- 
- Automatische EQ (Schärfe)-Anpassung für optimale Signalklarheit
- Vollständig kompatibel mit dem HDMI-Standard von DDWG
- HDTV-kompatibel; unterstützt die meisten gängigen Bildschirmauflösungen für XGA-, SXGA-, UXGA-, WSXGA-… Full-HD-Systeme
- 3D-Video, HDCP-kompatibel und Blu-ray-fähig
- Plug-and-Play ermöglicht es Ihnen, Geräte jederzeit hinzuzufügen oder zu entfernen
	- Einfach zu installieren und einfach einzurichten
	- Keine Software oder Treiber erforderlich
	- Geeignet für die meisten gängigen USB-Geräte (USB-Webcams, USB-Drucker, USB-Scanner, externe Festplatten ....)
	- Einzigartiges Mechanismusdesign mit zwei Anschlüssen oben für einfachen Anschluss

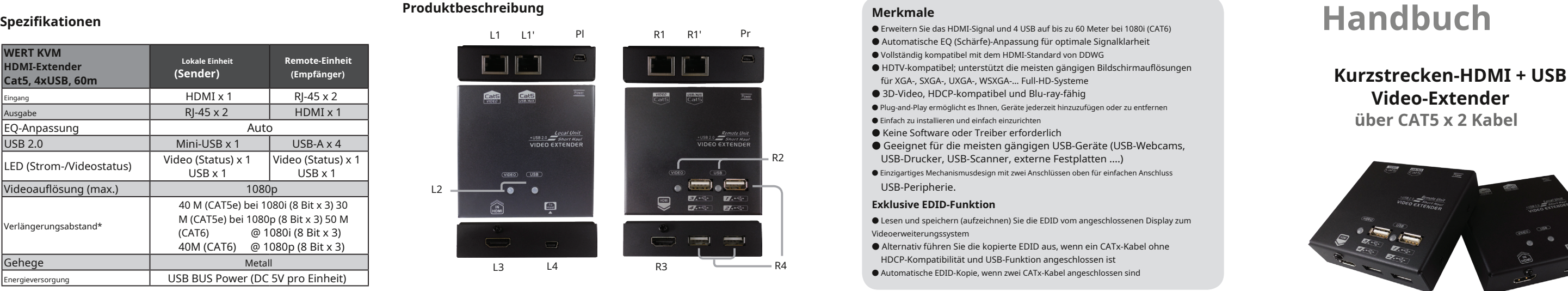

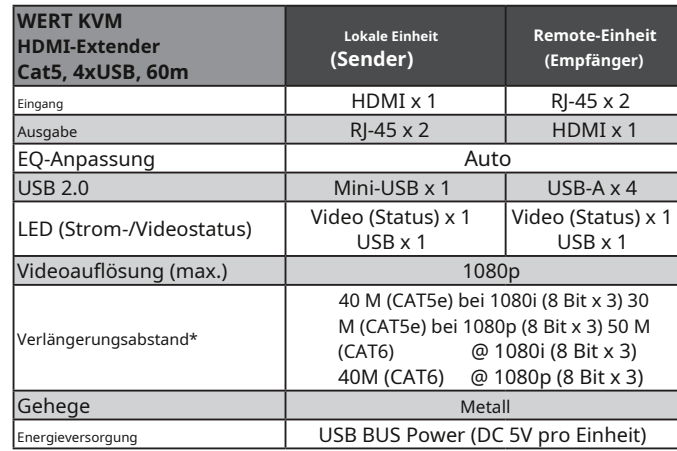

- **Exklusive EDID-Funktion**
- $\bullet$  Lesen und speichern (aufzeichnen) Sie die EDID vom angeschlossenen Display zum Videoerweiterungssystem
- Alternativ führen Sie die kopierte EDID aus, wenn ein CATx-Kabel ohne HDCP-Kompatibilität und USB-Funktion angeschlossen ist
- Automatische EDID-Kopie, wenn zwei CATx-Kabel angeschlossen sind

\* Die obige Videoauflösung und Verlängerungsentfernung basieren auf CAT5e/6 24AWG Vollkabel ohne Kaskade. STP-Verkabelung wird für Umgebungen mit hoher EMI oder RFI empfohlen. Um die besten Leistungsergebnisse zu erzielen, sollten Litzenkabel oder andere dünnere Kabel verwendet und übermäßige Kabellängen nicht aufgerollt werden.

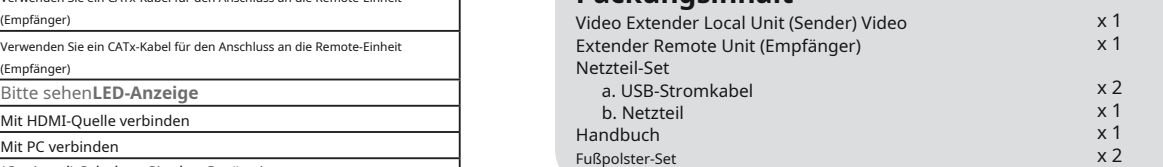

# **System Anforderungen**

1. HDCP-kompatible Monitore mit HDMI-Schnittstelle für die HDCP-

In einigen Fällen können Anzeigeprobleme aufgrund einer falschen EDID-Kommunikation zwischen dem Anzeigemonitor und dem Gerät oder ungeeigneten EDID-Daten auftreten, die von den Anzeigeherstellern programmiert wurden. Diese EDID-Kopierfunktion ermöglicht es dem System, entweder automatisch die erforderliche EDID zur Anzeige von EDID-kompatiblen Displays per Knopfdruck bereitzustellen.

- Videoquelle
- 2. Hochwertiges CAT5/5e/6-Kabel
- (EIA / TIA 568B Industriestandard konform)

3. Hochwertiges HDMI-Kabel

◘ Die endgültige Spezifikation basiert auf dem eigentlichen Produkt. ◘ Eigenschaften und Funktionen können hinzugefügt oder geändert werden, nachdem das Handbuch geschrieben wurde. Bitte besuchen Sie unsere Website, um die neueste Version des Handbuchs als Referenz

Der Direktanbieter behält sich außerdem das Recht vor, das Produkt oder die Dokumentation zu überarbeiten oder zu aktualisieren,<br>ohne verpflichtet zu sein, Benutzer über solche Überarbeitungen oder Aktualisierungen zu info wenden Sie sich bitte an Ihren direkten Lieferanten.

herunterzuladen.

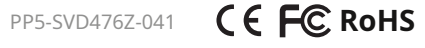

## **Vor der Installation**

- Bestimmen Sie, wo sich die lokale und die Remote-Einheit befinden werden.
- Verwenden Sie CATx-Kabel (entsprechend EIA / TIA 568B Industriestandard) für die Verbindung zwischen lokaler und entfernter Einheit.
- Der Extender ist HDCP-kompatibel und muss das HDCP-kompatible Display
- verwenden, wenn er eine Verbindung zur HDCP-Videoquelle herstellt
- Versuchen Sie niemals, das Gehäuse zu irgendeinem Zweck zu zerlegen oder wieder zusammenzubauen. Dies kann zu Personen- und/oder Sachschäden führen.

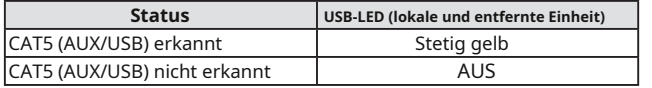

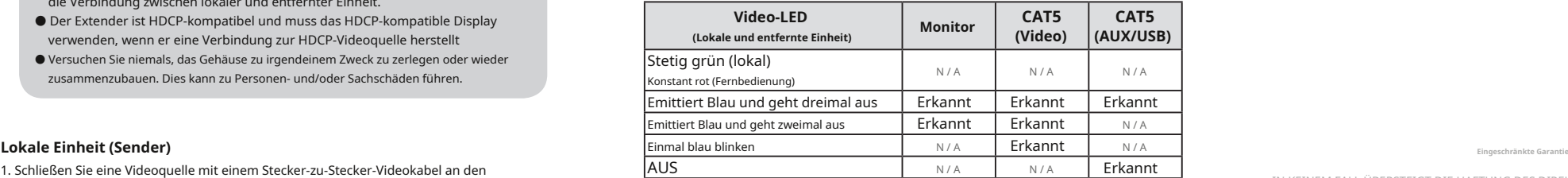

1. Schließen Sie eine Videoquelle mit einem Stecker-zu-Stecker-Videokabel an den Videoeingangsport der lokalen Einheit (Sender) an.

IN KEINEM FALL ÜBERSTEIGT DIE HAFTUNG DES DIREKTVERKÄUFERS FÜR DIREKTE ODER INDIREKTE, BESONDERE, ZUFÄLLIGE ODER FOLGESCHÄDEN, GEWINNVERLUST, GESCHÄFTSVERLUST ODER FINANZIELLE VERLUSTE, DIE DURCH DIE VERWENDUNG DES PRODUKTS VERURSACHT WERDEN KÖNNEN, DEN FÜR DAS PRODUKT BEZAHLTEN PREIS.

Der Direktanbieter gibt keine ausdrückliche oder stillschweigende Gewährleistung oder Zusicherung in Bezug auf den<br>Inhalt oder die Verwendung dieser Dokumentation und lehnt insbesondere ihre Qualität, Leistung, Marktgängig

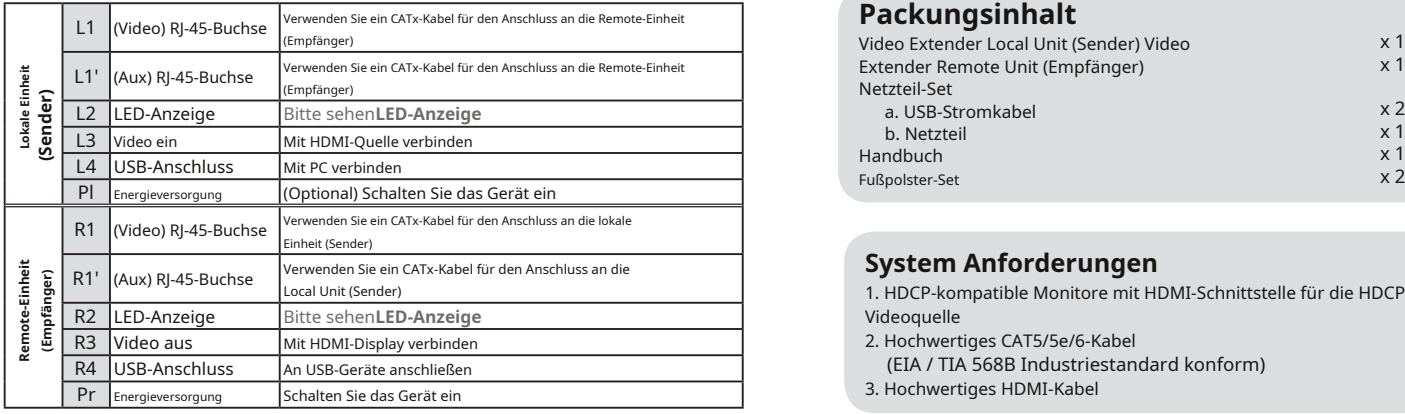

# **EDID-Konfiguration**

- 2. Schließen Sie ein CATx-Kabel von der lokalen Einheit (L1) an die Remote-Einheit (R1) an.
- 3. Schließen Sie ein CATx-Kabel von der lokalen Einheit (L1') an die Remote-Einheit (R1') an.
- 4. Verwenden Sie ein Mini-USB-zu-USB-A-Kabel, um den PC mit der lokalen Einheit zu verbinden
- 5. \*(Optional) Schalten Sie das Gerät ein.
- \* Die Videoquelle kann über den HDMI-Anschluss mit Strom versorgt werden. Wenn die Quelle nicht mehr als 130 mA liefern kann, wird der Bildschirm schwarz. Wir empfehlen, die lokale Einheit über eine Stromquelle mit Strom zu versorgen.

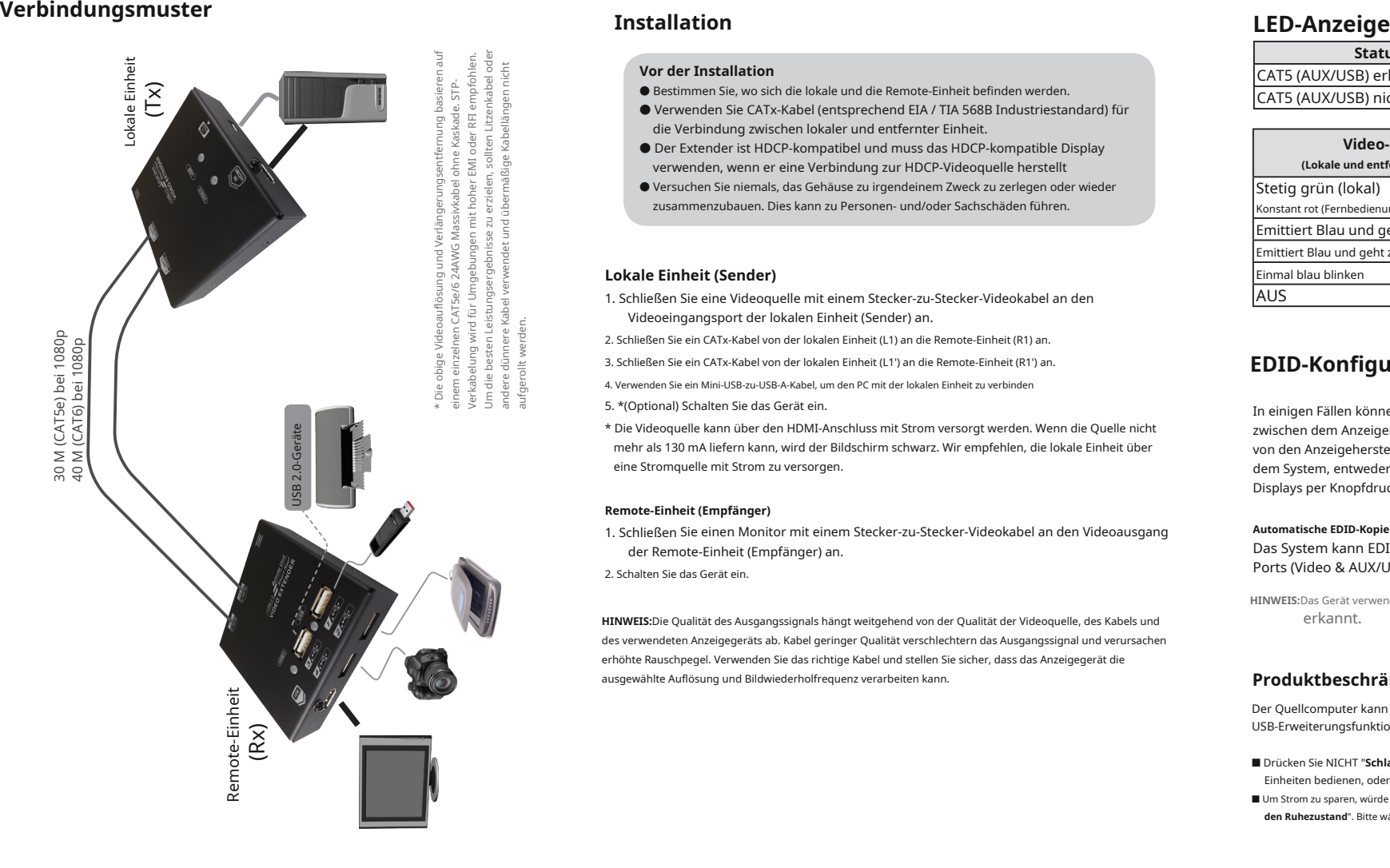

**Remote-Einheit (Empfänger)** Alle Markennamen und eingetragenen Warenzeichen sind Eigentum ihrer jeweiligen Inhaber.

1. Schließen Sie einen Monitor mit einem Stecker-zu-Stecker-Videokabel an den Videoausgang der Remote-Einheit (Empfänger) an.

### **Automatische EDID-Kopie**

Das System kann EDID automatisch von Ihrem Display kopieren, während zwei RJ-45- Ports (Video & AUX/USB) verbunden sind. 2. Schalten Sie das Gerät ein.

**HINWEIS:**Das Gerät verwendet die letzten EDID-Daten, wenn das CAT5-Kabel (AUX/USB) nicht vorhanden ist

**HINWEIS:**Die Qualität des Ausgangssignals hängt weitgehend von der Qualität der Videoquelle, des Kabels und erkannt. des verwendeten Anzeigegeräts ab. Kabel geringer Qualität verschlechtern das Ausgangssignal und verursachen erhöhte Rauschpegel. Verwenden Sie das richtige Kabel und stellen Sie sicher, dass das Anzeigegerät die ausgewählte Auflösung und Bildwiederholfrequenz verarbeiten kann. **Produktbeschränkung**

Der Quellcomputer kann nicht in S-States (Schlafzustände) wechseln, oder es würde einen Ausfall der USB-Erweiterungsfunktion verursachen, wenn der Quellcomputer aufwacht.

- Drücken Sie NICHT "**Schlafen**" (auf dem Desktop des Betriebssystems / auf der Tastatur), wenn Benutzer die Einheiten bedienen, oder es würde die Situation verursachen.
- Um Strom zu sparen, würde der Computer die automatische Ruhezeit in "**Versetzen Sie den Computer in den Ruhezustand**". Bitte wählen Sie "Keine", um die Situation zu vermeiden.

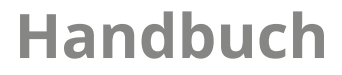

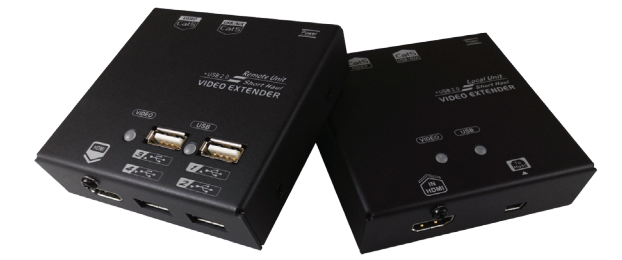

**Packungsinhalt Packungsinhalt VALUE KVM HDMI Extender Cat5, 4xUSB, 60m**